# **Application Note**

## **Procedure to show how to copy pictures from PC to USB stick and play the pictures on the USB stick through Raspberry Pi on Eink panel.**

### Application Note: Procedure to show how to copy pictures from PC to USB stick and play the pictures on the USB stick through Raspberry Pi on Eink panel

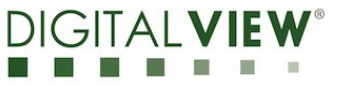

**Version**: 1.02 **Date:** 20 Nov 2020

### **Revision History**

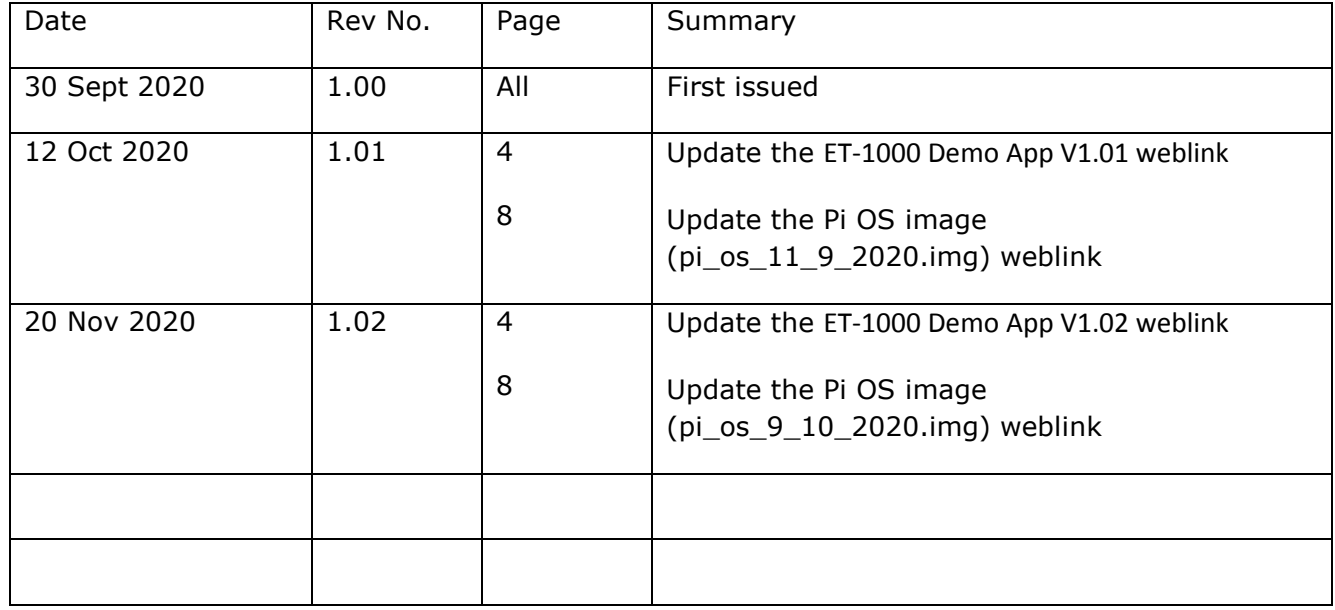

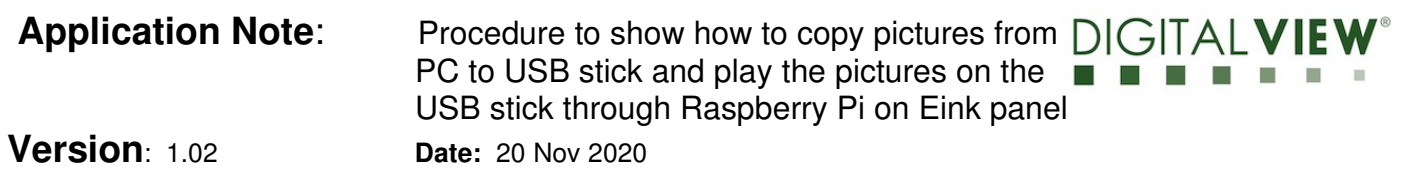

## **Content:**

*Procedure to show how to copy pictures from PC to USB stick and then play the pictures on the USB stick through Raspberry Pi on Eink panel ...................... 4* 

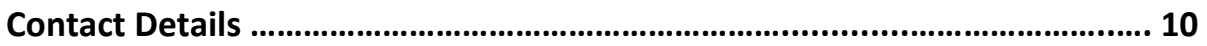

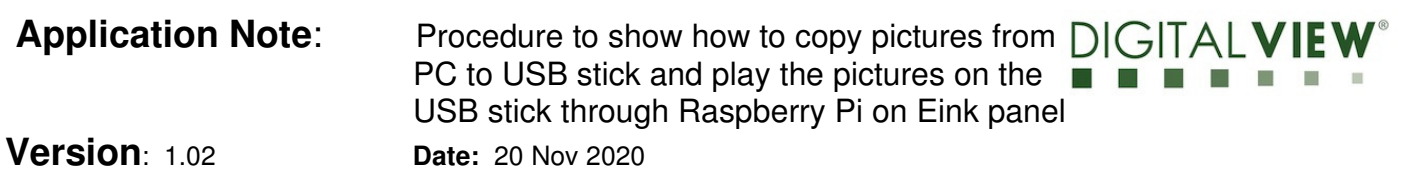

*Procedure to show how to copy pictures from PC to USB stick and then play the pictures on the USB stick through Raspberry Pi on Eink panel:* 

<Step 1> : Open the ET-1000 Demo App V1.02 which can be downloaded at :

https://drive.google.com/file/d/1765xQGe4XzbzAY9mo2uzrZVaB4gJZXHP/view?usp=sharing

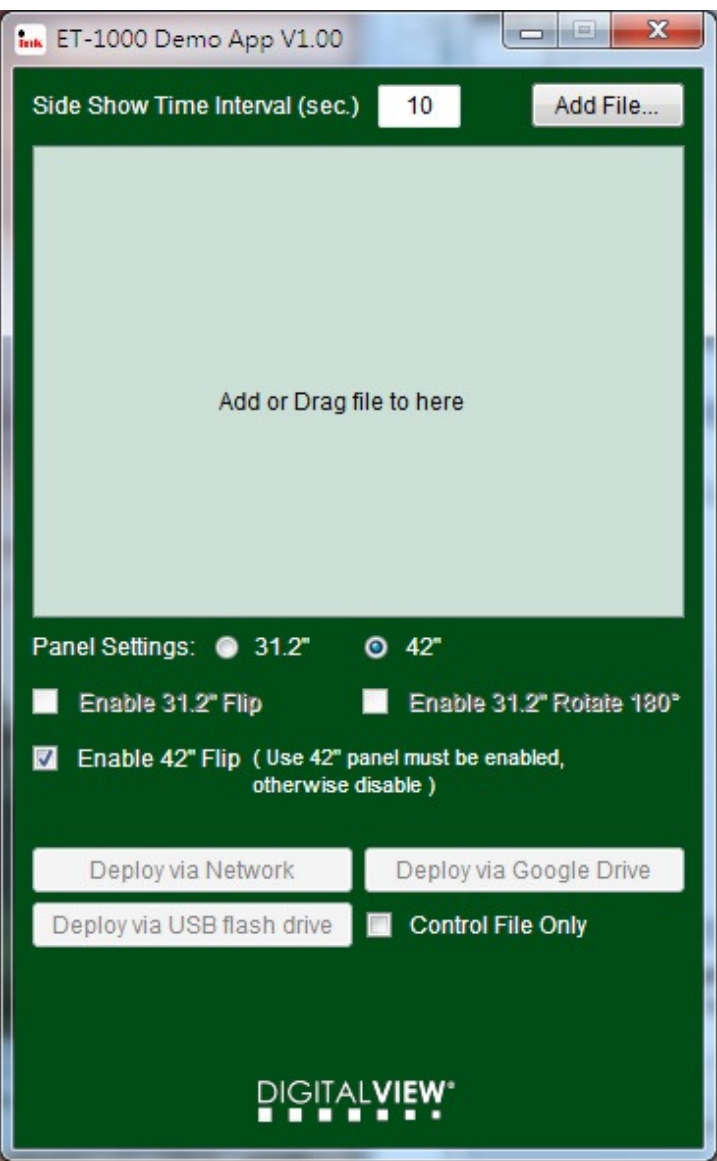

### **Application Note:** Procedure to show how to copy pictures from  $\bigcap$  GITAL V PC to USB stick and play the pictures on the USB stick through Raspberry Pi on Eink panel **Version**: 1.02 **Date:** 20 Nov 2020

<Step 2> : Add or Drag bmp or jpg file (the 24 bits .bmp file must be used)

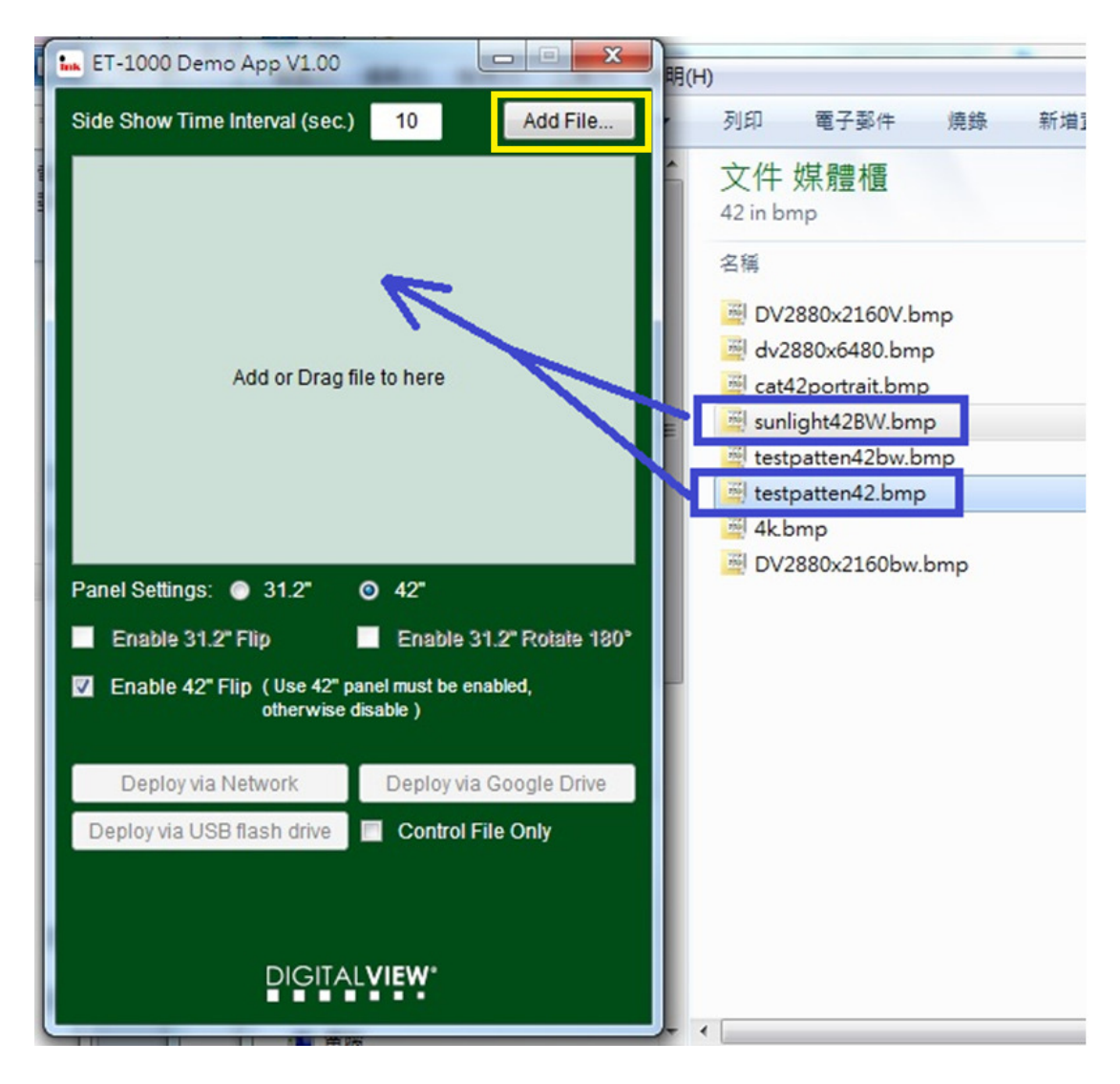

### **Application Note:** Procedure to show how to copy pictures from  $\Box$  GITAL PC to USB stick and play the pictures on the USB stick through Raspberry Pi on Eink panel **Version**: 1.02 **Date:** 20 Nov 2020

<Step 3> : Choose the panel settings (31.2" / 42") and then choose 'Deploy via USB flash drive'.

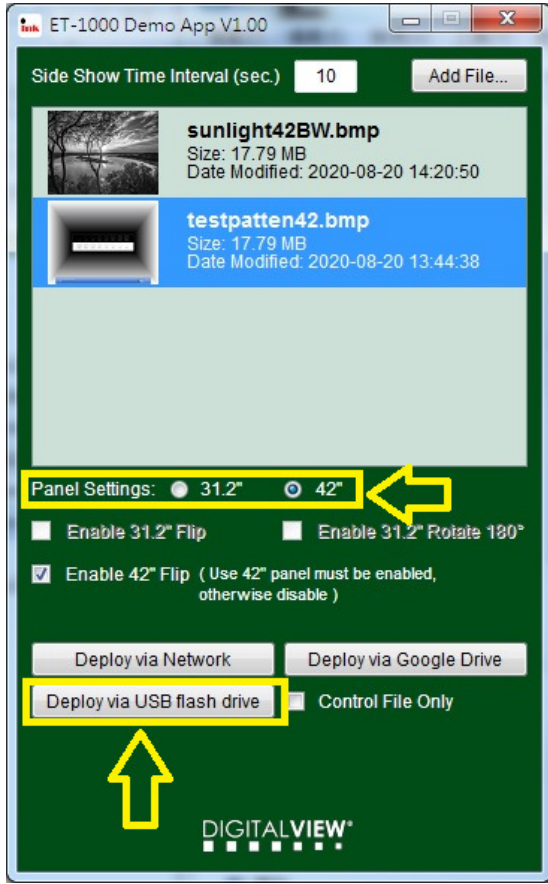

<Step 4> Choose the USB flash drive to deploy the image files.

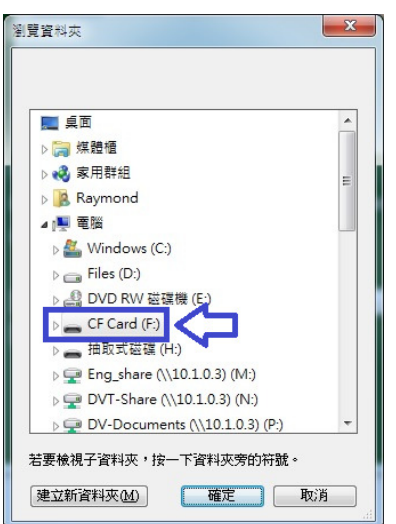

**Application Note:** Procedure to show how to copy pictures from  $\Box$  GITAL PC to USB stick and play the pictures on the USB stick through Raspberry Pi on Eink panel

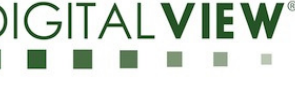

**Version**: 1.02 **Date:** 20 Nov 2020

<Step 5> : Deloying the files into the USB flash drive....

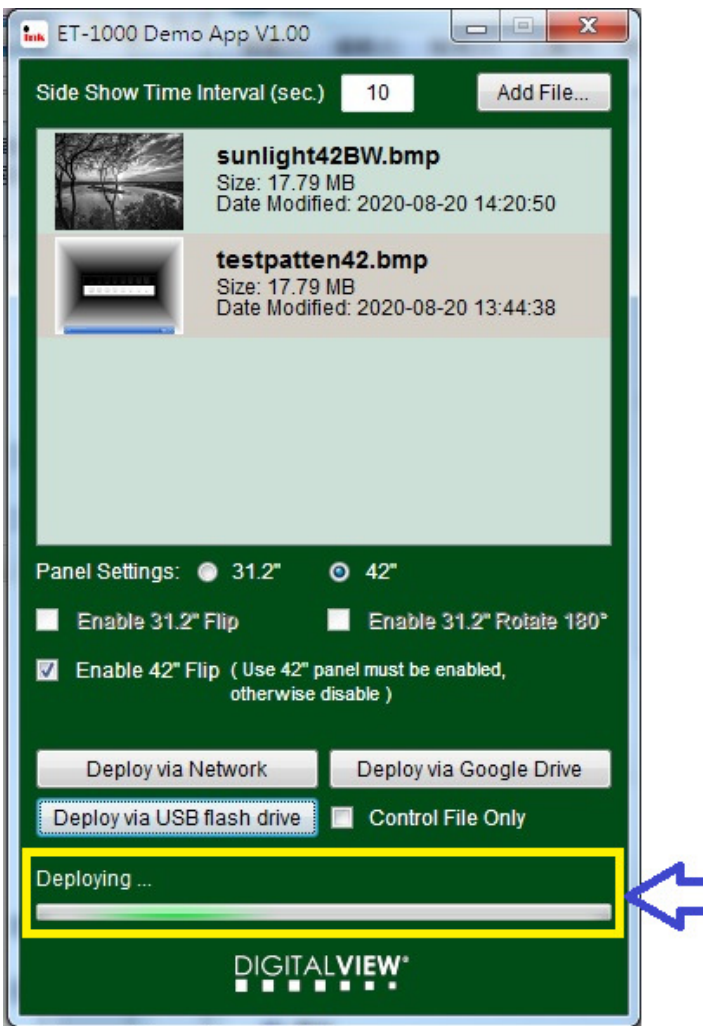

<Step 6> : The successful message will be displayed after deploying files completed.

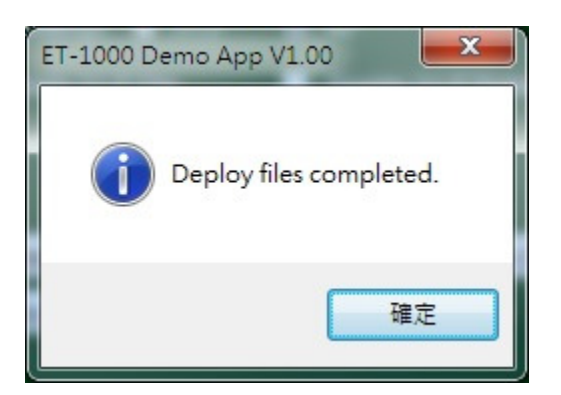

**Application Note:** Procedure to show how to copy pictures from  $\bigcap$  ( $\bigcap$  | T A PC to USB stick and play the pictures on the USB stick through Raspberry Pi on Eink panel

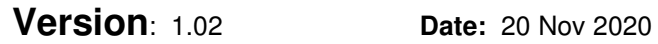

<Step 7> : Put the USB thumb drive connected to the Raspberry Pi.

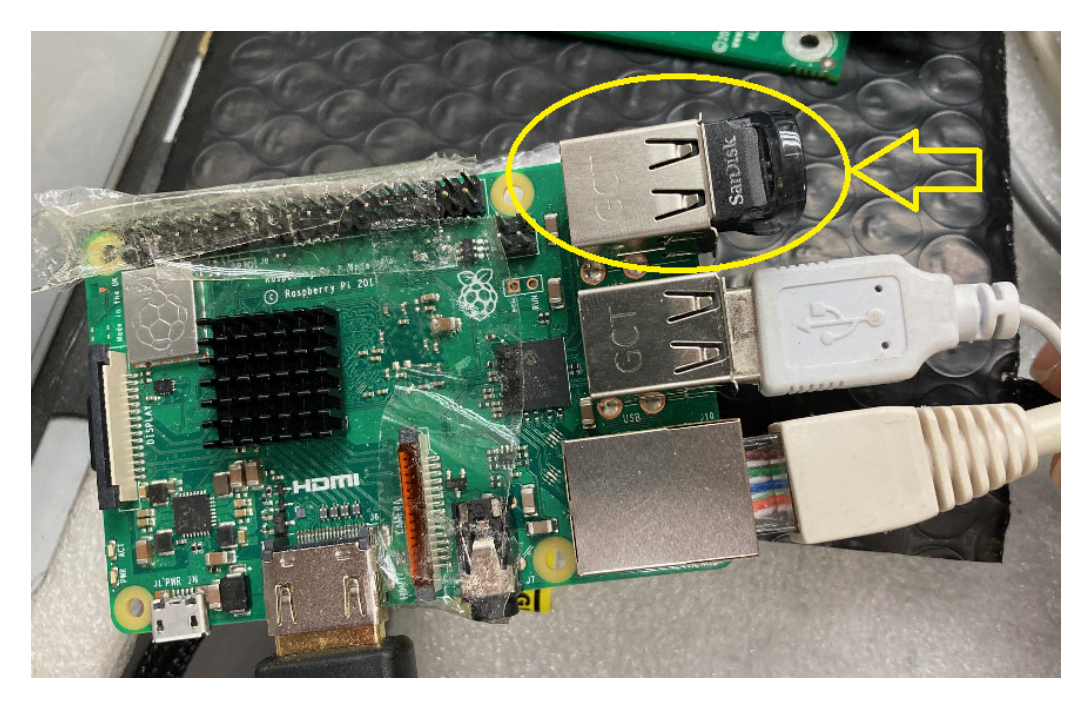

Please make sure you restore the the Raspberry Pi image by following the procedure shown in the following link :

https://www.howtogeek.com/341944/how-to-clone-your-raspberry-pi-sd-card-for-foolproof-backup/

And we have uploaded the Pi OS image (pi\_os\_9\_10\_2020.img) on Google Drive link :

https://drive.google.com/file/d/1qELnNPeUimG77QJYHGvbbnjHAe8pgrjM/view?usp=sharing

Application Note: Procedure to show how to copy pictures from PC to USB stick and play the pictures on the USB stick through Raspberry Pi on Eink panel

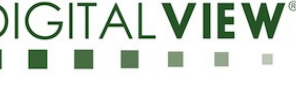

**Version**: 1.02 **Date:** 20 Nov 2020

<Step 8> : Image is now be displayed on Eink panel :

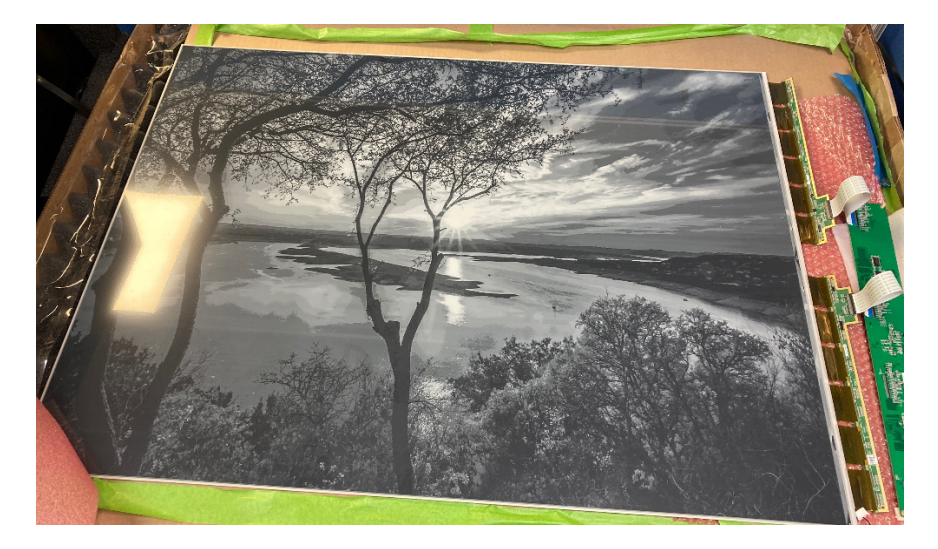

<END>

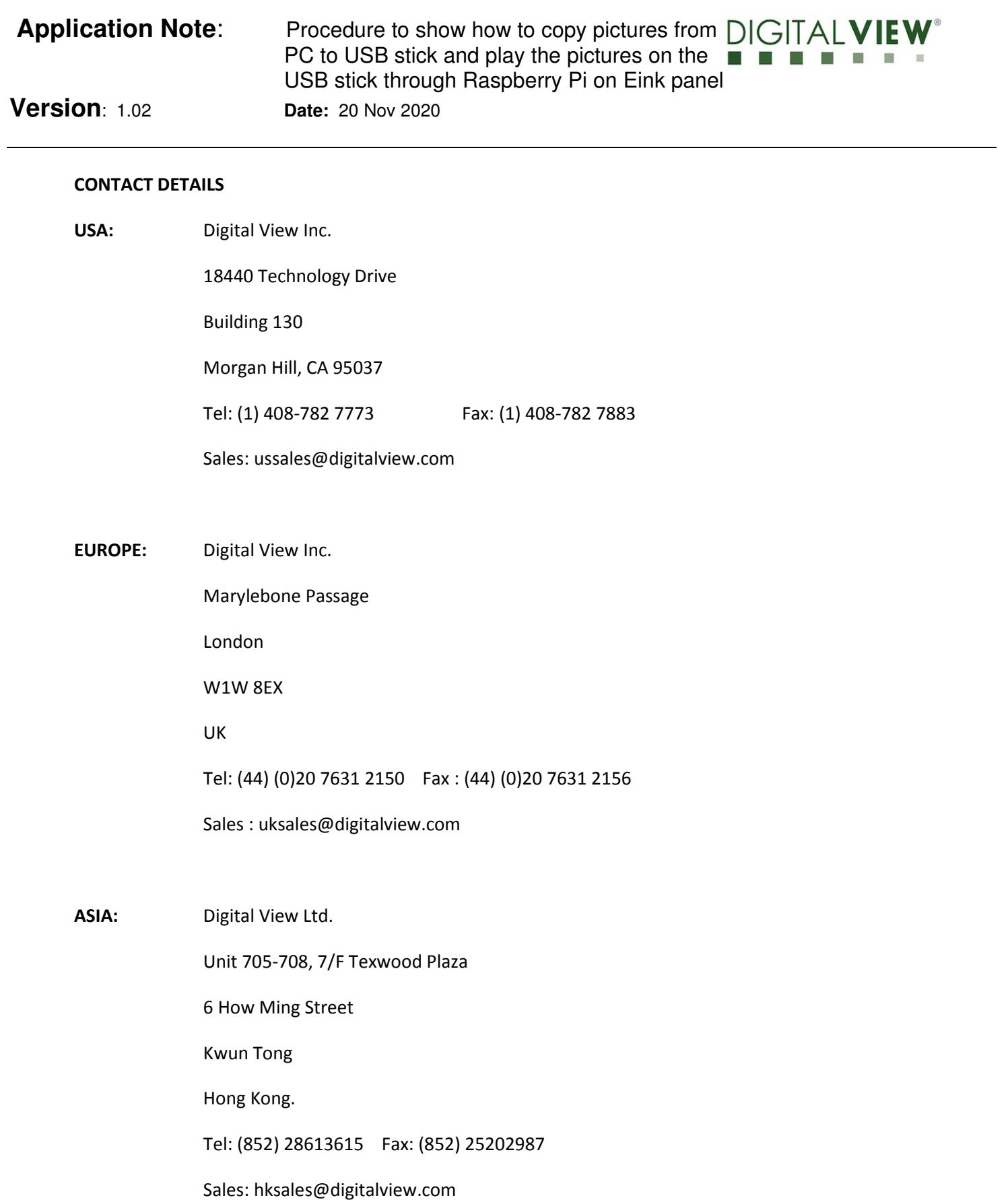